作为一个支付从业者来说, 前几天听到商户说自己办理的传统POS机储存的交易 笔数满啦,然后不晓得怎么处理。然后,小编我就通过相关途径了解,然后实打 实的给商户朋友做了指导,以至于他非常的感谢我。原来做好事是这么的开心呢 !

好了,言归正传,有这个问题引发,我避免想把这个问题拿出来给支付行业的朋 友们分享一下我么遇到传统POS交易笔数受限该怎么办呢?

首先,我们需要明白的是,POS机是有内存限制的,我们手机内存满了还知道清 洗垃圾或者陈旧文件呢,更何况一台小小的支付设备终端呢!

当商户使用传统POS机时,遇到储存的交易笔数受限时,大家应该怎么处理呢? 我们也需要知道,每台POS机的存储交易笔数是有限的,当交易笔数达到上限时 ,POS机就出现报错提示,提示我们交易日志已满,此时需要我们进行批结算, 清空终端交易流水。

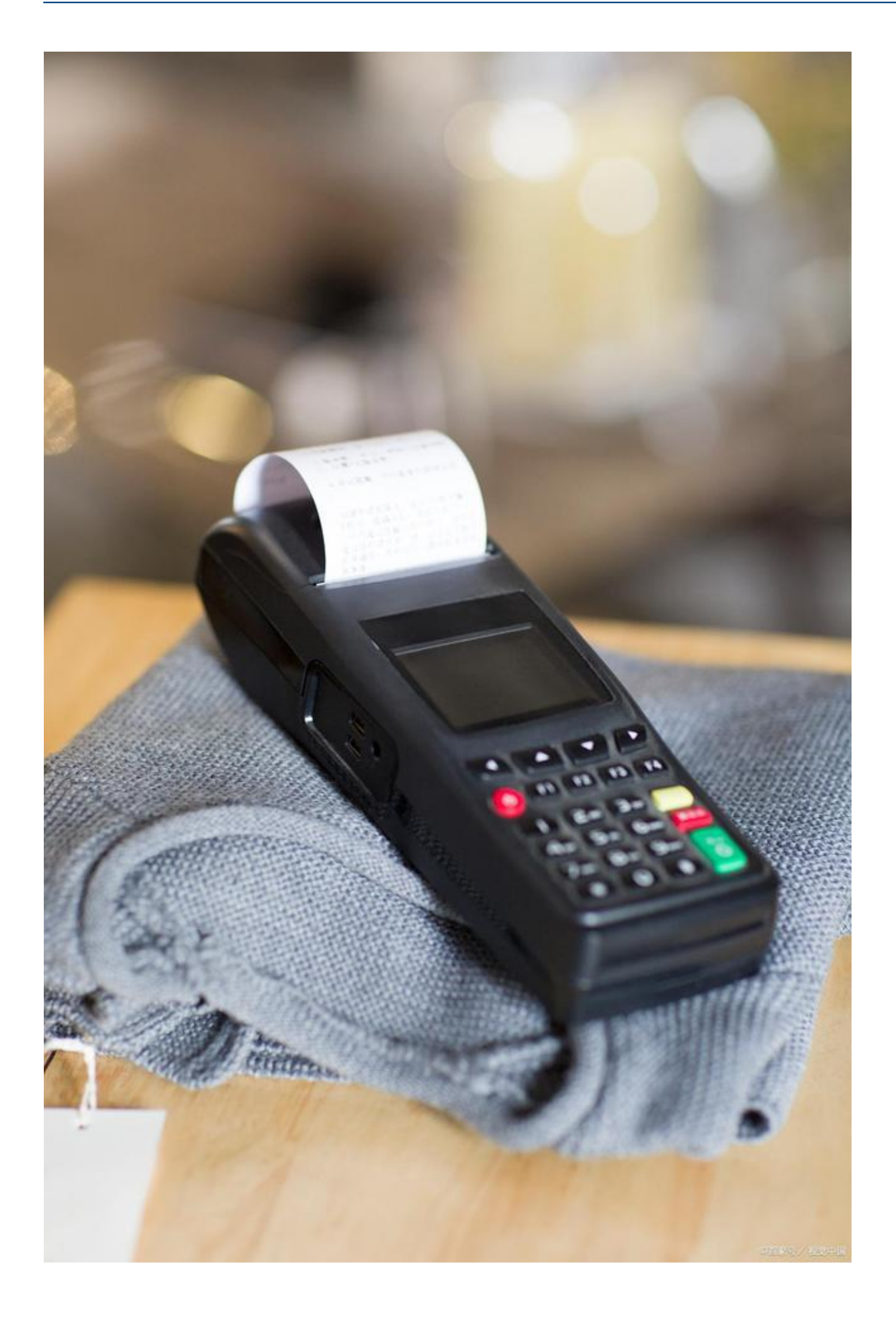

**那么具体怎么操作呢?**

以海科融通传统POS为主,我们在

终端上点击**确认**,选择**管理**,再选择**结算**

,然后连接到服务器,机器出小票,此时我们交易成功啦。

最后,

海科融通再次

提醒大家,已清空的交易是

不支持重新打印小票的,

**如果大家有需要补打的小票,一定在清空前操作,避免造成不必要的麻烦。**